February 2017

## **Physician Library**

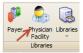

Home Tab >Physician/Facility

#### **Electronic claims**

Follow all data entry instructions for sending taxonomy code(s) for your electronic claims. Contact your payer to determine specific taxonomy requirements.

### **Billing Provider**

Go to Physician Library > open the **Billing** Provider library entry and add the taxonomy code in the Taxonomy Code field. This step will add the taxonomy code in Loop 2000A:

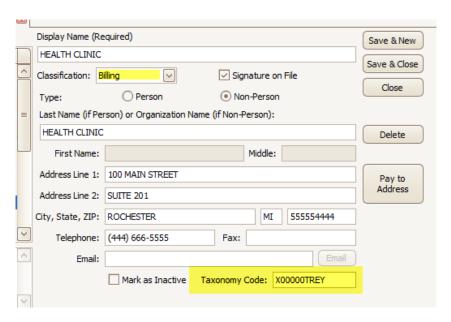

### **Rendering Provider**

If Rendering Provider is used, go to Rendering Provider library entry and add taxonomy code in the Taxonomy Code field. This step will add the taxonomy code in Loop 2310B:

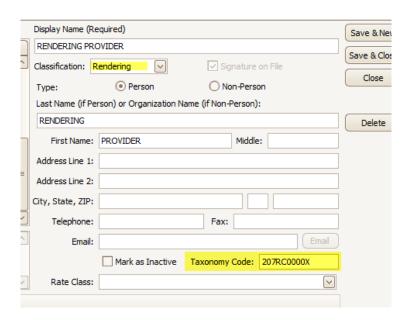

Go to Payer Library and open the specific payer which requires the taxonomy code (if more than one payer, please repeat this step for each payer). Open Payer entry and check the third checkbox (Export Billing provider taxonomy code even if using a rendering provider):

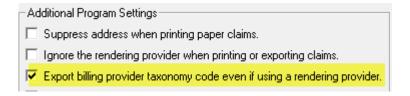

**Note:** For payers who require the taxonomy code for Billing Loop 2000A in your ANSI file, please send claims in a SEPARATE batch. This requirement is due to the manner in which data is compiled in the standard ANSI 837 file.

# **Paper Claims**

When a taxonomy is required for a paper claim, Rendering Box 24J or Billing Box 33B, you will enter the taxonomy code in the Additional ID Numbers area using the ZZ-Taxonomy ID Type, in the appropriate (Billing or Rendering) library entry.

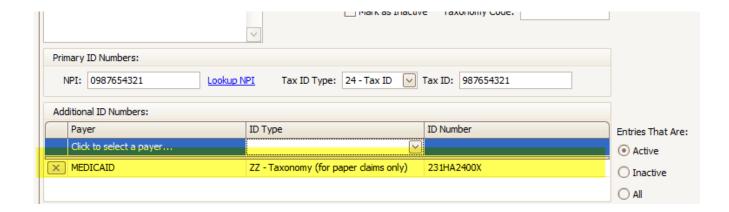